**Refroidisseur à eau VGA Blue Eye GH-WPBV1** 

> Rév. 1001 060428

# Table des matières

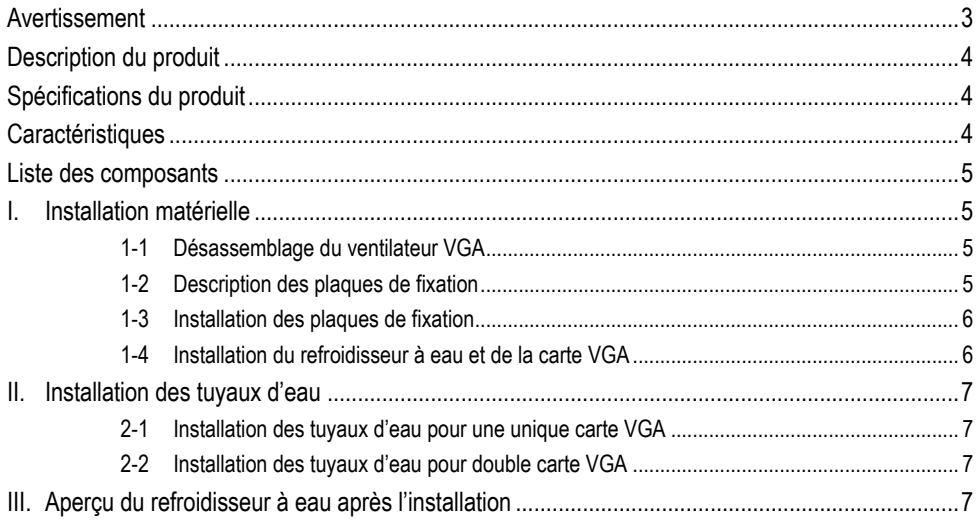

<span id="page-2-0"></span>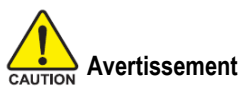

- 1. Avant de remplir le réservoir avec du liquide refroidissant pour tester le système de refroidissement à l'eau, veuillez vous assurer que tous les joints sont bien installés et les attaches bien positionnées.
- 2. Lorsque vous retirez les tubes pour démonter la machine, assurez-vous de garder ce dispositif à l'écart de tout dispositif électronique.

Ce qui suit n'est pas couvert par la garantie:

- 1. Une utilisation incorrecte ou autre que celle pour laquelle le produit a été conçu.
- 2. Non observance du fonctionnement fourni (ex : sur utilisation)
- 3. Erreur de fonctionnement due à l'interférence d'autres dispositifs.
- 4. Une modification non approuvée au produit.
- 5. Dégâts à d'autres produits causés par le produit.
- 6. Erreur de fonctionnement causée par des catastrophes naturelles. (séisme, foudre, feu, et inondation).
- 7. L'étiquette de la garantie a été retirée ou endommagée.
- 8. Les dispositifs internes, y compris la source d'alimentation, disque dur, carte mère, unité CD-ROM, ventilateur, etc. ne sont pas détachés du boîtier avant le transport de l'ordinateur, causant des dégâts au boîtier ou à des dispositifs informatiques.
- 9. Toute perte due à une non observance des directives d'installation dans ce manuel.
- 10. Tous dégâts au système dus à la fuite de liquide à cause d'une mauvaise installation ne sont pas couverts par la garantie.
- 11. N'utilisez que du liquide refroidissant Gigabyte. Tous dégâts résultants de l'utilisation d'autres liquides refroidissant ne sont pas couverts par la garantie.

## <span id="page-3-0"></span>**Description du produit**

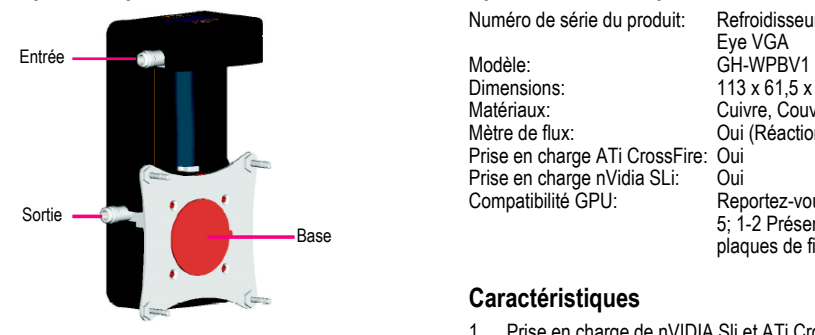

**Français** 

CAUTION **Veuillez vous assurer de retirer le film protecteur avant l'utilisation. Avant l'installation, veuillez mettre l'ordinateur hors tension et débrancher le câbled'alimentation.**

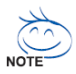

Veuillez vous reporter à la version anglaise pour toutes les images.

## **Spécifications du produit**

Numéro de série du produit: Refroidisseur à eau Blue  $113 \times 61,5 \times 40,5 \text{ mm}$ Dimensions:Matériaux:Mètre de flux:Prise en charge ATi CrossFire: Oui<br>Prise en charge nVidia SLi: Oui Prise en charge nVidia SLi:<br>Compatibilité GPU:

 Cuivre, Couvercle PC Oui (Réaction UV) Reportez-vous à la Page 5; 1-2 Présentation des plaques de fixation

## **Caractéristiques**

- 1. Prise en charge de nVIDIA Sli et ATi CrossFire – Double adaptateurs VGA.
- 2. Témoin bleu avec un mètre de courant inductif UV pour un affichage direct de l'état actuel.
- 3. Prise en charge des performances requises par les VGA de haute qualité.
- 4. Grand refroidisseur à eau avec une base de cuivre pur (spécialement étudié pour le routage de l'eau)
- 5.Conception tout emploi, prenant en charge la plupart des systèmes de refroidissement à eau sur le marché. (Tube 1/4", 3/8", et 1/2")
- 6.Pinces de tuyau simples à installer et antidérapantes
- 7.Plaque aluminium finition déliée

#### <span id="page-4-0"></span>**Liste des composants**

- (1) 1x tuyau 1/4"
- (2) 16 x Dissipateurs RAM
- (3) 4 x pinces de tuyau 1/2"
- (4) 4 x pinces de tuyau 3/8"
- $(5)$  10 x pinces de tuyau 1/4"  $(13)$  4 x Joints
- (6) 2 x diviseurs de tuyau 1/2" (14) Clé à écrous
- (7) 2 x diviseurs de tuyau 3/8" (15) Lubrifiant
- (8) 2 x diviseurs de tuyau 1/4" (16) Manuel d'utilisation

(9) 4 x Vis (10) 4 x Vis à élastique (11) Plaques de fixation (12) Plaque de base

## **I. Installation matérielle**

#### **1-1 Désassemblage du ventilateur VGA**

Veuillez désassembler le ventilateur de la carte VGA par vous-même.

#### **1-2 Description des plaques de fixation**

Il existe trois combinaisons pour l'installation des plaques de fixation.

Le Type A prend en charge les cartes VGA suivantes.

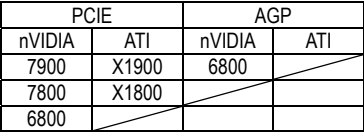

Le Type B prend en charge les cartes VGA suivantes.

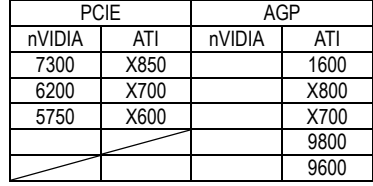

Le Type C prend en charge les cartes VGA suivantes.

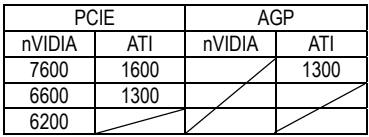

#### <span id="page-5-0"></span>**1-3 Installation des plaques de fixation**

Décidez d'abord du type (Type A, Type B, ou Type C) de plaque de fixation correspondant à votre carte VGA, selon la position des espaces de montage. Prenons le Type B par exemple. Comme il est illustré dans la Fig. a, placez le disque de la plaque de fixation avec le logo Gigabyte face vers le haut, de manière à ce que les espaces de montage du disque de la plaque de fixation correspondent avec les espaces de la plaque de base. Fixez la plaque avec une attache (comme il est illustré dans la Fig. a).

Fixez le disque de la plaque de fixation en serrant les vis (composant 9) avec la clé (Composant 14) comme il est illustré dans la Fig. b.

#### **1-4 Installation du refroidisseur à eau et de la carte VGA**

Appliquez le lubrifiant sur la puce VGA comme il est illustré dans la Fig. c.

Insérez les vis dans les espaces de montage du refroidisseur à eau comme il est illustré dans la Fig. d. Comme il est illustré dans la Fig. e, déterminez la position de la plaque de base (Composant 12) afin que ses espaces de montage s'alignent avec ceux du radiateur VGA. Placez les joints (Composant 13) dans les espaces de montage alignés, comme il est illustré dans la Fig. e.

Placez la plaque de base (Composant 12) dans la position souhaitée comme il est illustré dans la Fig. f.

Vissez la plaque de base en utilisant les vis à élastique fournies (Composant 10) comme il est illustré dans la Fig. g.

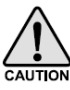

Pour éviter tout endommagement de la puce, à cause d'une pression trop importante lorsque vous vissez les vis à élastique, veuillez serrer les vis à la diagonale.

#### <span id="page-6-0"></span>**2-1 Installation des tuyaux d'eau pour une unique carte VGA**

Veuillez suivre les procédures illustrées sur le diagramme de gauche et effectuer l'installation pour une carte VGA unique. Le système de refroidissement à eau utilisé dans cet exemple est le Gigabyte 3D Galaxy.

Procédure 1:

Coupez le tuyau d'eau fourni qui est connecté entre le radiateur et le refroidisseur à eau du processeur ainsi que le tuyau fourni qui est connecté entre le refroidisseur à eau du processeur et la pompe.

.<br>Procédure 2:

Connectez les extrémités coupées avec les diviseurs fournis 1/2" (Composant 8) et serrez fermement les pinces de tuyau fournies 1/2" (Composant 5).

Procédure 3:

Connectez les tuyaux à eau 1/4" fournis (Composant 1) aux diviseurs 1/2" fournis (Composant 8) puis les autres extrémités à l'entrée et à la sortie du refroidisseur à eau VGA.Assurez-vous que les pinces des tuyaux sont correctement serrées.

Etape 4: Connectez le connecteur 4 broches du câble d'alimentation du témoin au câble de l'alimentation. Procédure 5: Installation terminée.

Avant de remplir avec le liquide de refroidissement, veuillez vous assurer que toutes CAUTION les pinces sont correctement serrées.

### **2-2 Installation des tuyaux d'eau pour double carte VGA**

Procédure 1 et 2:

 Même procédure que pour l'installation d'un tuyau d'eau pour une carte VGA unique.

Procédure 3:

 Connectez l'une des extrémités du tuyau d'eau 1/4" fourni (Composant 1) au diviseur 1/2" fourni (Co mposant 8) puis l'autre extrémité à l'entrée du refroidisseur à eau VGA 1. Connectez la sortie du refroidisseur à eau VGA 1et l'entrée du refroidisseur à eau VGA 2 avec un autre tuyau d'eau 1/4" fourni (Co mposant 1). Enfin, connectez l'une des extrémités de l'autre tuyau d'eau 1/4" fourni (Composant 1) à la sortie du refroidisseur à eau VGA 2 et l'autre extrémité au diviseur 1/2" fourni (Composant 8). Assurez-vous que toutes les pinces sont correctement serrées.

Procédure 4:Installation d'une unique carte graphique. Procédure 5:Installation terminée.

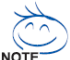

 Si vous utilisez d'autres systèmes de refroidissement à eau de processeur, veuillez suivre les spécifications des tuyaux d'eau pour effectuer l'installation.

## **III. Aperçu du refroidisseur à eau après l'installation**

Assurez-vous que le refroidisseur à eau VGA 1 est installé au-dessus du refroidisseur à eau VGA 2.